# 驰能 FM800 使用说明书

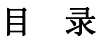

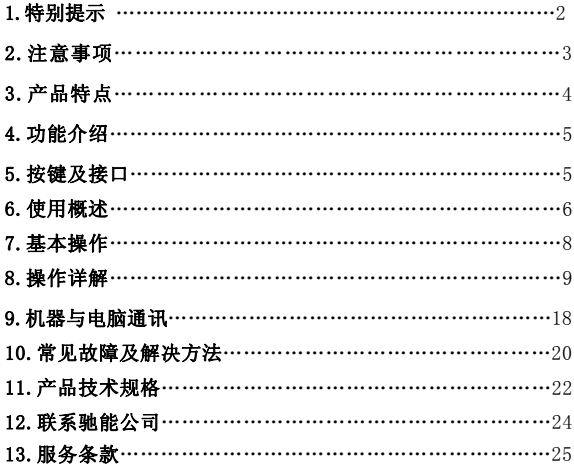

### 特别提示

### 由于视频格式编码种类很多,因此本机无法保证对所有格式 的视频保持良好的兼容性,如碰到兼容性问题时,请使用随机附带 的转换软件。

#### 一、前言

首先对您使用本公司的数码 MP4 产品表示感谢!

本机是全新一代的数码 MP4 产品,其有着完美的视听功能与 极高的可靠性和精巧的外观相得益彰,堪称大师级的作品,衷心 的希望她能给您带来数码时代的超凡享受。

在首次使用之前请务必详细阅读此说明书。读完后请将说明 书保存好,为以后需要时做参考之用。

为了更好的服务,本用户手册的内容可能变更。因为产品的 性能和功能而发生的变更,将不做另行通知。如果产品的实际设 置和使用方法与本手册不一致,请以机器为准或请访问本公司网 站 www.Akica.com.cn 查询最新产品信息。

◆本机型有多种外观,风格不尽相同,请以实物为准。

- ◆本机型有多种菜单界面,风格不尽相同,功能不变,请以机器 演示为准。
- ◆ 本产品软件、硬件及说明书有任何修改,恕不另行通知,本 公司拥有最终解释权。

#### 二、注意事项

在使用本产品之前,请务必注意下列事项:

(1)、不要在特别冷、热、多尘和潮湿的环境中使用本机。

(2)、请避免将机器放置于阳光直射的地方(如停在空旷地带的 车辆、沙滩上等等)。

(3)、不要让本机与硬物摩擦撞击,否则会导致本机表面磨花或 其它硬件损坏。

(4)、扩展卡插入、拔出均要注意关机操作,因为插拔时电流很 大,会给机器造成不可预测的损坏。

(5)、尽量放置在儿童触摸不到的地方,以防止碰落或磕上尖锐 物体造成严重的损坏。

(6)、在下列情况下请对电池充电:

A、电池电量图标为空,并闪动。

B、系统自动关机,再次开机后很快关机。

(7)、尽量避免在特别干燥的环境下使用本机,以防静电。

(8)、本机在格式化或正在进行文件的上传下载时不要突然断开 连接,否则可能会导致程序出错。

(9)、本机被作为移动磁盘时,用户请按正确文件管理操作方法 存储导出文件,重要数据请做好备份,任何错误操作方法导致文 件丢失,本公司概不负责。

(10)、本机由高精密度配件组成,请勿随意自行拆卸、分解本机。 由于本机只能通过专用充电器充电,用户应特别注意保管好充电 器;并最好不要在开机播放状态下充电。

$$
-3 -
$$

(11)、用户在下载视频、图片、音乐文件时,一定要按"进入 U 盘工作模式"一节的介绍存放文件,否则会出现不能播放的情况。

### 注意:为了延长电池使用时间请将屏幕亮度和外放调节到中等 三、产品特点

1)纤薄设计,时尚外观,金属外壳;

2) 超大2.8英寸高清晰直彩显示屏, 画质更显细腻 ;

3)电影播放功能:用于播放网络电影,支持支持MPEG-4(AVI)、

RM、RMVB等视频格式播放

4)音频播放功能,立体声MP3解码,支持WMA,WAV(PCM/ADPCM)

格式: MP3歌词同步功能;

5)图片浏览功能,用于浏览各种数码相机的照片

6)音频输出;

7)数码录音;

- 8)多语言(中/英/繁)设置;
- 9)支持TF卡,容量为128MB~2GB

10)内置锂电池;

11)内置喇叭;

### 四、功能介绍

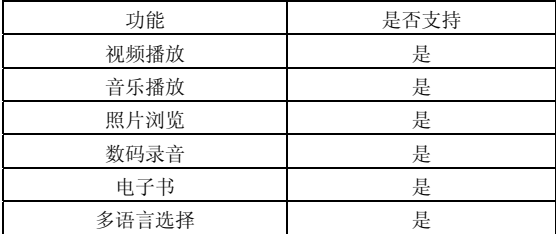

### 五、按键及接口

(1)、认识主机

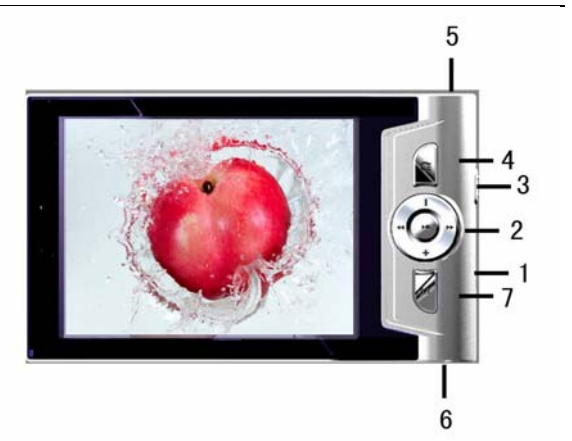

### (2)、主机部件功能简介

- ⑴ ON/OFF ⇒ 电源开关键
- ⑵ ⇒五向键
- ⑶ ⇒ 扩展卡口
- ⑷ ESC ⇒退出键
- ⑸ ⇒耳机口
- ⑹ ⇒ USB 连接口
- ⑺ ⇒ 菜单键

# 六、使用概述

### 1. 使用前注意

#### ◎由池状态图标

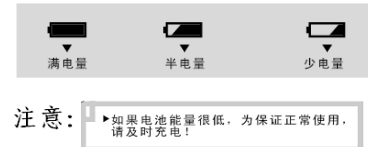

### 提示:如机器不能开机,可能是机器内置电池没电,请用充电器 充电后再使用。

2.电池充电

◆充电方法:

您可以通过USB充电器充电。在充电过程中电池图标显示脉 冲。电池约需要连接续3-4个时充电才能充满。(前2次最好要8个 小时,以便充分激活电池。)

◆充电注意事项:

1.此充电器仅供本产品使用;充电器仅限室内使用且不要放 置在潮湿环境中;充电结束后请及时拔下充电器并保管好;使用者 请不要自行修理、分解和改造充电器。

2.如果本机长时间放置不用,建议隔2-3个月对本机充一次 电,且充满电存放。

提示:无论开关机都可以充电。在用充电器充电时屏幕显示 电池闪动图标,充满显示绿色的电池图标。

#### 七、基本操作

#### 1、开机操作

开机, 将按键滑动到ON上后长按播放键2~5秒钟开机, 等待3秒左 右播放器显示开机画面后进入功能选择界面。

### 注意:①如果本机插有SD卡,在开机时因系统读卡屏幕会抖动一 下;这是正常现象。

### ②在未完成读卡前,请不要对机器进行任何操作,否则按键 功能可能出错。

#### 2、关机操作

◆手动关机

关机:在播放状态下,长按开机键2~5秒关机,在电量不足的情况 下,自动关机:注意:有时关机画面右侧出现竖黑带,这是正常 现象。

3、操作键

1 五项组合键的操作

五项组合键共有四个方向键及一个正按动作键组成,每个动 作为一个功能。

在菜单操作中,这四个方向键(以下简称"方向键")都可 以用来移动光标进行项目选择: 正按功能为"确认",功能等同 电脑键盘上的回车键;为方便认识按键,以下简称"播放"键。 2 音量调节:

在音乐播放和视频播放时,您可以通过按播放器的"+"、"-"

按键来增加或减小音量。

3 快进与快退:

在音乐与视频播放状态下,您可以通过长按快进与快退键进 行快进与快退操作。

4 上一文件、下一文件

在音乐与视频播放状态下,您可以通过短按快进与快退键进 行上一文件与下一文件切换。

## 八、操作详解

#### 1、菜单界面

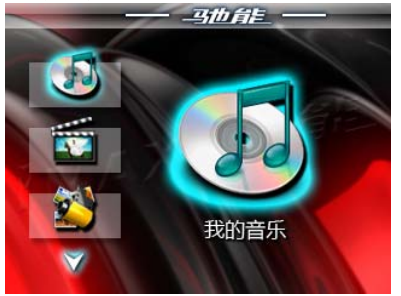

2、视频播放

### ◆进入视频浏览模式

在系统主界面下,按方向键选择"视频"图标

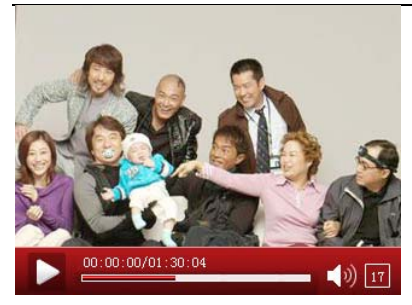

1. 在主菜单中按上下键选择"视频播放"菜单,短按确定键进 入视频文件资源管理界面中;再次短按确认键开始确认播放所选 择的视频文件。

2. 在视频播放中,短按"+"和"-"键激活音量状态栏,再通过 按"+"和"-"键来调节音量。

3. 在播放过程中,短按左右键是上一曲、下一曲;长按左右键快 退、快进;短按 ESC 键盘返回上级菜单目录。

4.长按 M 可删除文件

注 1:RM/RMVB 视频只支持 720\*576 以下的视频文件,文件的 容量越大载入开始播放时间越长。如超出需转换。

注 2:AVI 视频只支持 800\*480 以下的视频文件,文件的容量越大

载入开始播放时越长。如超出需转换。

注 3. 有些在支持范围内的视频,因为网络环境和网络传输等原因 有极少数局部损坏的视频文件,可能在本机上不能正常播入。请 在电脑上转换后再放到本机上播放。

#### 3、音频播放

#### ◆进入音乐浏览模式

在系统主界面下,按方向键选择"音频"图标 1. 在主界面中短按"+"和"-"或者快进和快退键选择"音乐播 放"菜单,短按播放键进入媒体库。媒体库界面中有所有音乐、 艺术家、专辑、流派、我的收藏夹、录音文件、目录列表、更新 媒体库。可用快退和快进键选择,按播放键进入,再选择你要播

放的歌曲,按播放键开始播放。进入所有音乐菜单,长按M键可以 将歌曲加入收藏夹。

2.在音乐播放状态下,长按M键2秒进入复读模式,此时显示屏下 方位置显示复读模式的图标中"A",确认为复读段的起始点, 再 长按M键2秒后,B点出现,确认为复读段的结束点,此时复读图标 A-B固定,开始A-B反复播放,再长按M键2秒取消A-B复读 3. 在音乐播放中, 通过短按"+"和"-"来调节音量 4.在播放过程中,短按M键弹出设置菜单:重复设置、播放设置、

微软音效、音效选择、

我的音效设置、屏幕显示。

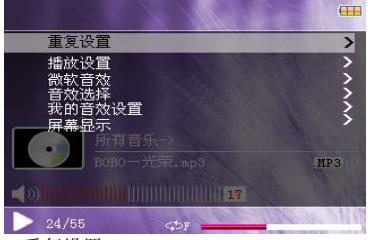

1. 重复设置

A.单曲一次 播放本歌曲后停止;

B.单曲循环 循环播放选择的单一歌曲;

C.全部一次 播放所有歌曲一次

D.全部重复 循环播放所有歌曲;

E.试听 浏览播放当前文件夹所有的歌曲10秒(视听完成后 会转到全部循环模式)

2.播放设置

用户可以设置顺序播放和随机播放。

3.微软音效

3D,重低音、音量均衡可供用户选择

4.音效选择

用户可以设置:正常/微软音效/摇滚/流行/古典/重低音/爵士/我

的音效 8种EQ

5.我的音效设置

通过快退和快进键选择设置频段,按"+"或"-"键调节, 按ESC键不保存设置并退出,按M键保存设置并退出。

6.屏幕显示

用户可以设置:ID3/歌词/频谱/关4种显示

注:歌词用户可以从www.51lrc.com等网站下载歌曲对应得LRC歌 词,或通过歌词秀等软件自行制作歌词。然后与MP3歌曲相同的名 字保存到您的播放器,就可以实现歌词同步显示。

当播放歌曲的目录下有同名歌词文件时,播放器将直接显示歌词。 注:有极少数编码十分特殊的MP3/WMA音频文件,有可能在本机上 无法播放,请用音频转换工具转换后再复制到本机上播放。

 APE歌曲只支持:3.95、3.97、3.98、3.99版本的NORMAL和FAST 的压缩版本

#### 使用外放播放的时候切换歌曲会有轻微的开关功放的声音

#### 4 进入图片浏览模式

在系统主界面下,按方向键选择"图片"图标 1. 在主菜单中短按"+"和"-"键选择"图片浏览"菜单,图 片浏览中, 按"+"和"-"或者快讲和快退键来浏览图片文件。

2. 在看图片过程中, 短按 M 键会出菜单: 右旋转、左旋转、放

大、缩小、幻灯片。可供用户选择使用。

3. 长按 M 键可删除图片

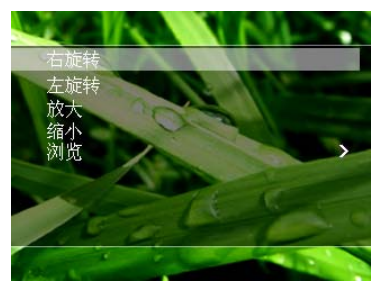

#### 5、电子书:

1. 在主菜单中按键洗择"电子书"菜单, 按确认键确定所洗择的 TXT 文件。

2.在看电子书过程中,按 M 键会弹出菜单:跳页、存储书签、提 取书签、删除书签、字体大小、字体颜色、浏览模式、自动翻页、 风格选择。可供用户选择使用。

3. "+"和"-"键逐行显示,快进、快退键翻页。

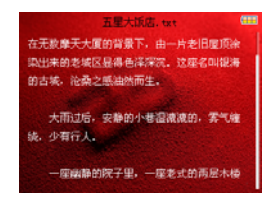

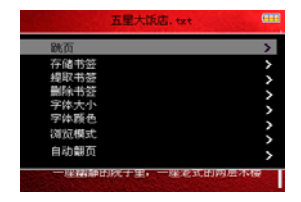

### 注: 本面只支持"ANSI"编码的 TXT 文本,不支持其他格式和编 码的文件。其他编码的文本可以通过电脑的记事本打开,再点击/ 另存为。选择编码:"ANSI",保存文件类型为"文本文件(txt)", 并保存,再复制文件到本上阅读。

#### 6 录音录制:

1. 在主菜单中短按上下键选择"录音"菜单, 按键进入录音界面 中。

2.进入录音界面后,短按确认键开始进行录音。在录音过程中, 按 ESC 键确认保存当前的录音文件,并返回到录音界面中。

3. 在录音准备界面下, 短按 M 键会弹出对话框: 录音质量, 录音 音量,桌面选择,按 M 键或播放键进入操作。

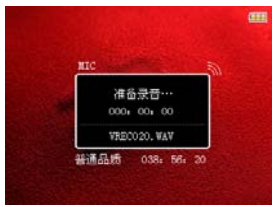

录音文件可在音乐菜单下的录音文件里找到,按 M 键播放。

#### 7 资源管理器:

资源管理器为本机的一大功能特,它可以让你更清晰明了的知道 机器内部的文件类别及目录,便于文件目录查找。

在主菜单中短按上下键选择"资源管理器"菜单,短按确定键进 入资源管理界面中。在资源管理界面下,短按确定键进入文件夹,

短按 ESC 键返回上一级目录。通过按上下键选择需在的文件,然 后短按 M 键进行操作。

### 8 附加功能:

本机提供了秒表功能。

- 1) 秒表功能:按 M 键或播放键进入秒表界面,按播放键开始, 再按播放键键停止计时,按快进键清零,按 ESC 键退出秒表 界面。
- 2) 日历功能: M 键切换年月日, "+"和"-"键增加或者减少 年月,日期可用快进、快退键选择。

#### **9** 系统设置:

在设置菜单中,选择"系统设置"再按播放键进入。

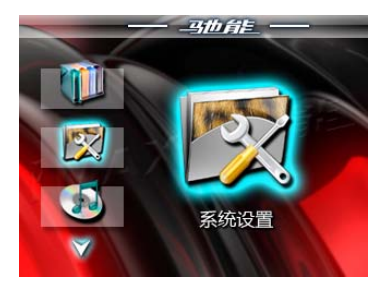

二个子项:固件升级和系统还原。

1、 固件升级:在此菜单下弹出对话框,提示是否固件升级,如 无固件升级则退出。

2、 系统还原:在此菜单下弹出对话框,提示是否要恢复系统默 认值, 如不还原则退出。

3、 桌面设置:

在设置菜单中,选择"桌面设置",再按播放键进入,可用快进 与快退键选择桌面 1、桌面 2…….桌面 8 等。

4、 语言选择:

在设置菜单中,选择"语言选择"、在按播放键进入,可用快退 和快进键选择你所需的语言,再按"M"键确定。

5、 密码设置:

在设置菜单中, 选择"密码设置"、在按播放键讲入, 按"+""—" 选择要设置的密码数字,按快退、快进选择密码的第几位,设置 完成后, 按快进、快退选到"确定", 按"M"确认, 按播放键 退出。设置完密码后,请长按播放键关机,请牢记密码,忘记只 能返厂恢复。

设置密码之后,下次开机会多出一个密码清除的选项,用于清除

密码, 按播放键确认, 再次按播放键退出。清除完密码后, 请长 按播放键关机。

下次开机就会出现输入密码的界面,按"+" "一"选择密码数 字, 按快退、快进选择密码的第几位, 正确输入后, 按"M"就 可进入主菜单。

6、 系统信息

在设置菜单中,选择"系统信息",再按播放键进入

可以看到本机的信息:公司名称、产品型号、主控芯片、

软件版本、本地盘容量、插卡容量。

7、 自动关机时间

在设置菜单中,选择"自动关机时间",再按播放键进入。可用 快退和快进键选择3分钟、5分钟、10分钟、15分钟、20分钟、不 自动关机,按"M"键或播放键确定。

#### 九、机器与电脑通讯

### 使用USB充电:

USB显示模式

本机为高速USB2.0接口,标准移动磁盘功能,支持Windows98(需在 安装驱动程序列)、Windows2000/XP/Vista(不需在安装驱动程序) 系统,经与PC机连接后(稍等几秒),播放器显示为联机模式。 这时可以点击"我的电脑"中的"可移动磁盘"进行读写了。 充电

您可以通过充电器或电脑的USB连接结合本机充电。在充电过程中 电池图标显示脉冲,充电完毕时,电池电量显示满格。电池约需 要连接续4个时充电才能充满。(前2次必须要8个小时,以便充分 激活电池。)

#### 特别注意:

⊙ 在上传下载文件时,不要断开 USB 连接线,否则有可能破坏软 件,而导致本机无法正常工作。

⊙ 如想断开播放机与电脑的连接,请确认上传下载操作已完成, 方可断开。

⊙ 如是 Windows ME、Windows 2000 和 Windows XP 电脑操作系统, 必须正常卸载 USB 设备(安全删除硬件),否则可能会损坏或丢 失数据。

### 声明:意外的断电等非正常操作,可能引起数据丢失,重要数据 请自行采用CD做好备份,本公司对任何数据丢失不负任何法律责 任。

#### 7.本机与电脑的分离

确认上传下载文件完全停止后,点击桌面右下角"拔下或弹 出硬体(U)"图标。

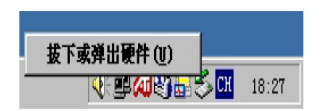

鼠标指针点击上图中"拔出或弹出硬件"按钮,此时弹出"安 全地移除硬件"对话框,按"确定"按钮后即可将本机从电脑(PC) 上拔下。

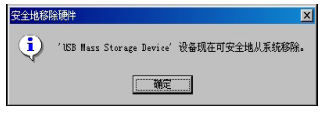

#### 十、常见故障及解决方法

1、无法开机:A.电池可能没电,请及时对内置锂离子电池充 电;B.是否因不正确操作导致死机,请按本机RESET键后再按 ON/OFF键;C.开机键失灵,找专业维修人员更换开机键。

2、开机后自动关机:A.电池电量不足,自动关机, 请及时对 内置锂离子电池充电: B. 播放机的自动关机设定很短, 当无按键 操作一段时间就自动关机。

5、播放时,没有声音:A.音量太小,请调大音量。B.网上 下载的歌曲文件不规范,请下载标准MP3格式音乐。 C.耳机坏了, 请重新购置新耳机。

6、不能存储录制文件: A.本机内置记忆体已满,删除某些 文件以释放更多记忆体空间。B.没有正确设置存储路径。

7、显示屏上不能显示正常文字: A.语言设定错误,在语言 设置中选择正确语言。B.不支持此语言,浏览本公司网站以得知 是否已推出新版固件。

8、影片不能正常播放怎么办?A.检查影片是否是本机支持 的格式影片,如不是请用光盘内符带的转换工具将影片转成支持 的格式。B. 如影片是AVI格式, 还不能正常播放(如出现死机、 花屏),这是因为源文件的压缩格式和位率不同造成的。

9、机器出现死机或不能识别文件怎么办?A.出现死机可能 是机器出现程序紊乱,需要按一下机身上的RESET键进行复位。 B.出现死机可能是操作按键过快,请让上一命令完成后再操作 下一命令。C. 在使用机器时, 请让机器的背后留有足够的空间 散热。D.在播放影片时出现死机,请确认该影片是否能正常在 电脑上播放,即使一样的文件扩展名的视频也未必可以在机器上 播放,这是因为片源的压缩格式和位率的不同造成的。E.请尽 量使用光盘符带的转换工具来转换影片。

10、在音频播放器内找不到歌曲文件播放怎么办?

A 先确认音频格式为机器支持的音频格式 B 请确认歌曲文件 是否放到 AUDIO 目录下。

十一、产品技术规格:

| 外形尺寸   | 95mmX55mmX10mm (长×宽×厚) |     |
|--------|------------------------|-----|
| 重量     | 约 100g                 |     |
| 显示屏    | 2.8 英寸高清晰真彩 LCD 显示屏    |     |
| USB 接口 | USB2. 0 (HIGH SPEED)   |     |
| 录音     | 录音格式                   | WAV |

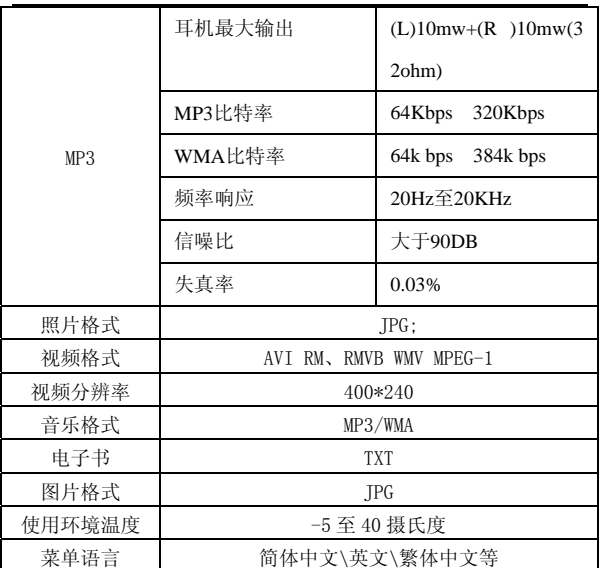

### 注:技术规格如有变更,恕不另行通知。

### 联系驰能公司

#### 再次感谢您使用驰能公司的数码 MP4 产品

为了能帮助 Akica 快速地回答你的问题,在你给我们的客户服务 中心打电话或发邮件时请你务必将你的产品型号,序列号,固件 版本和你的联系信息告知我们。产品型号和序列号位于产品机身。 电话: 800-810-1556(周一至周五 9:30-17:30)

010-51661057

服务条款

1.Akica 北京驰能世纪科技发展有限公司向终端用户承诺 Akica 驰能产品在保修期内品质及功能正常。在保修期内若产品品质及 功能出现质量问题,一年保修。Akica 北京驰能世纪科技发展有限 公司向终端用户提供主机(不含电池、充电器等附件)一年保修, 电池及充电器 6 个月保修的售后服务。

2.保修期从用户购机之日算起,以用户购机正式发票为凭证,用 户需妥善保存购机发票。

3.任何在保修期内维修后的整机或其中的任何更换后保修部件或 与其他保修部件一起享受剩余的保修期,它们的保修期不重新计 算。

4.在保修期内保修(换)服务是免费,被更替下来的产品部件(产 品)属于本公司所有。

5.对于本公司的软件产品,保修范围仅限于运行程序指示的错误, 本公司并不担保任何操作过程不会发生中断或错误。

6.Akica 驰能公司的保修范围限于产品在正常使用下所发生的故 障,不含以下情况;

6.1 非本公司或非本公司授权的维修或改装;

 6.2 使用非本公司提供或支持的软件、接口、零件及其他供应品; 6.3 用户不当的操作;

6.4 用户乱接电源或其他意外事故导致保修部件的损坏;

 6.5 用户自行改装、拆卸产品或将其他非本公司生产的产品部件 添加到本公司产品上;

6.6 其他属于终端用户乱用、错用等非正常使用导致产品损坏;

6.7 含硬盘的产品,本公司只承担硬盘本身的保修,不负责硬盘 内的数据;

6.8 无保修卡及能够证明该商品在保修期内的有效票据;

6.9 涂改保修卡, 保修卡序列号与产品本身机身号码不符。

★超出免费保修期的产品,您可以选择付费维修,同时为了缩短 您的产品维修时间,请在送修时写明送修的产品、配件及故障的 简单描述。